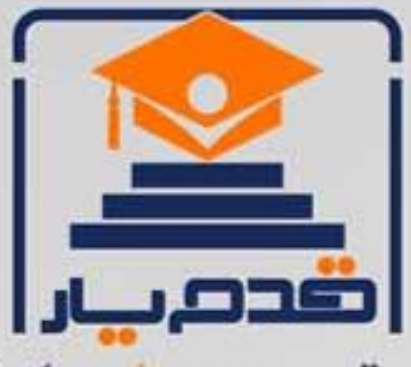

قدم به قدم، همراه دانشجو... WWW.GhadamYar.Com جامع ترین و بهروزترین پرتال دانشجویی کشور (پرتال دانش) با ارائه خدمات رایگان، تحصیلی، آموزشی، رفاهی، شغلی و. براي دانشجويان ۱) راهنمای ارتقاء تحصیلی. (کاردانی به کارشناسی، کارشناسی به ارشد و ارشد به دکتری) ۲) ارائه سوالات کنکور مقاطع مختلف سالهای گذشته، همراه پاسخ، به صورت رایگان ۳)معرفی روشهای مقاله و پایاننامه نویسی و ارائه یکیجهای آموزشی مربوطه ۴)معرفی منابع و کتب مرتبط با کنکورهای تحصیلی (کاردانی تا دکتری) ۵) معرفی آموزشگاهها و مراکز مشاوره تحصیلی معتبر ۶)ارائه جزوات و منابع رایگان مرتبط با رشتههای تحصیلی ۷)راهنمای آزمون های حقوقی به همراه دفترچه سوالات سالهای گذشته ( رایگان ) ۸)راهنمای آزمون های نظام مهندسی به همراه دفترچه سوالات سالهای گذشته ( رایگان ) ۹) آخرین اخبار دانشجویی، در همه مقاطع، از خبرگزاری های پربازدید ۱۰)معرفی مراکز ورزشی، تفریحی و فروشگاههای دارای تخفیف دانشجویی ۱۱)معرفی همایشها، کنفرانسها و نمایشگاههای ویژه دانشجویی ۱۲)ارائه اطلاعات مربوط به بورسیه و تحصیل در خارج و معرفی شرکتهای معتبر مربوطه ۱۳)معرفی مسائل و قوانین مربوط به سربازی، معافیت تحصیلی و امریه ۱۴)ارائه خدمات خاص ویژه دانشجویان خارجی ۱۵)معرفی انواع بیمههای دانشجویی دارای تخفیف ۱۶)صفحه ويژه نقل و انتقالات دانشجويي ۱۷)صفحه ویژه ارائه شغل های پاره وقت، اخبار استخدامی ۱۸)معرفی خوابگاههای دانشجویی معتبر ۱۹)دانلود رایگان نرم افزار و اپلیکیشن های تخصصی و… ۲۰)ارائه راهکارهای کارآفرینی، استارت آپ و... ۲۱)معرفی مراکزتایپ، ترجمه، پرینت، صحافی و ... به صورت آنلاین ۲۲) راهنمای خریدآنلاین ارزی و معرفی شرکت های مطرح  $(55)$ WWW.GhadamYar.Ir WWW.PortaleDanesh.com WWW.GhadamYar.Org

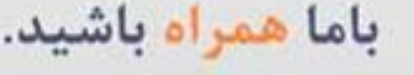

 $9.911.9 + A.1$ 

WAWW.GhadamYar.c

 $(9) - 911 + - 9 - 1 - A$ 

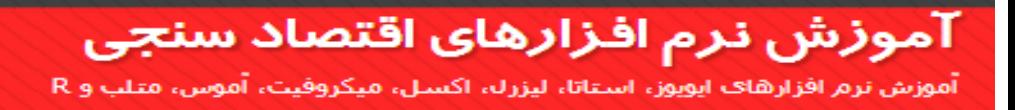

بسم الله الرحمن الرحیم

# **آموزش رگرسیون های هم انباشته**

#### **»تخمین به روش DOLS در نرم افزار Eviews»**

بخش دوم (آموزش نرم افزاری)

**تهیه شده توسط: حسین خاندانی**

نظارت و مشاوره: دکتر هادی امیری

WWW.GhadamYar.com

#### آموزش تخمین مدل حداقل مربعات پویا (DOLS(

# 1(گام اول بررسی مانایی متغیرها

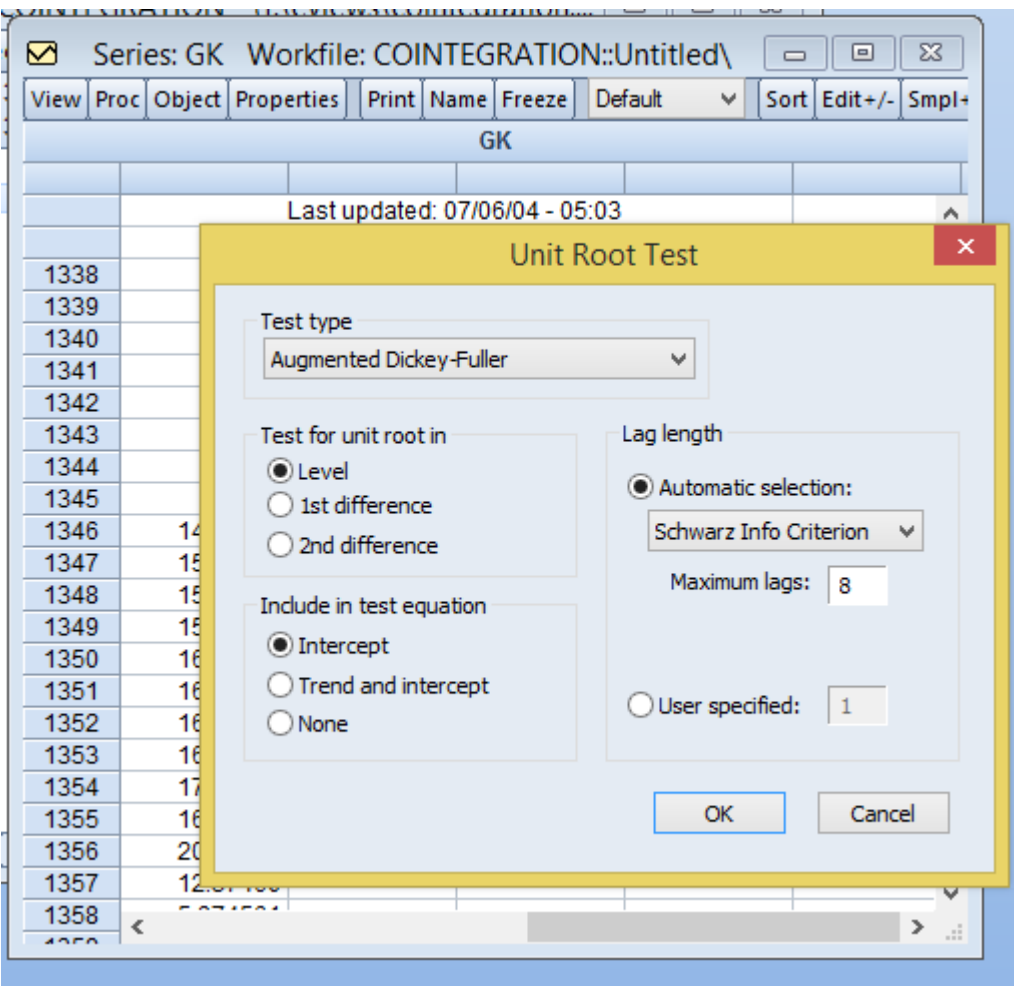

# 

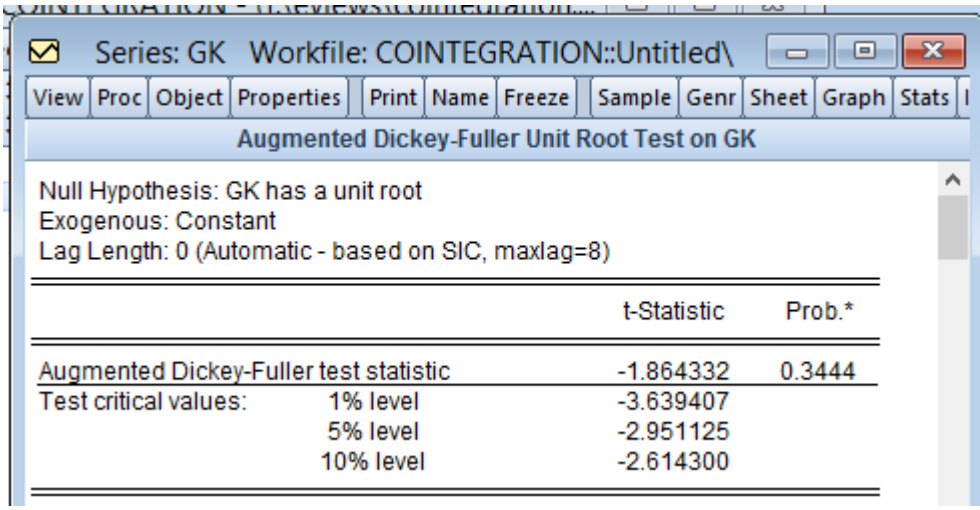

#### با یکبار تفاضلگیری:

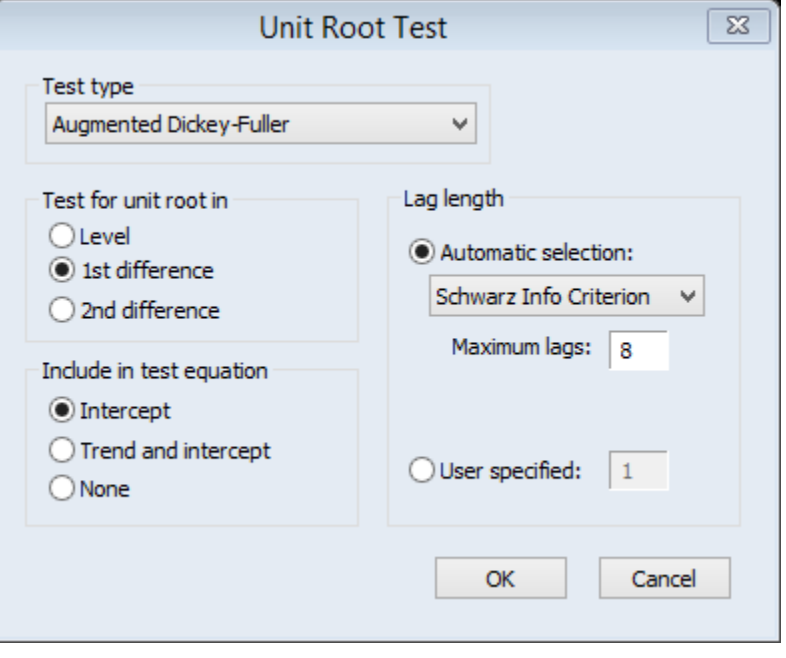

#### آموزش نرم افزارهای اقتصاد سنجی

.<br>آموزش نرم افزارهای اپویوز، استاتا، لیزرل، اکسـل، میکروفیت، آموس، متلب و R

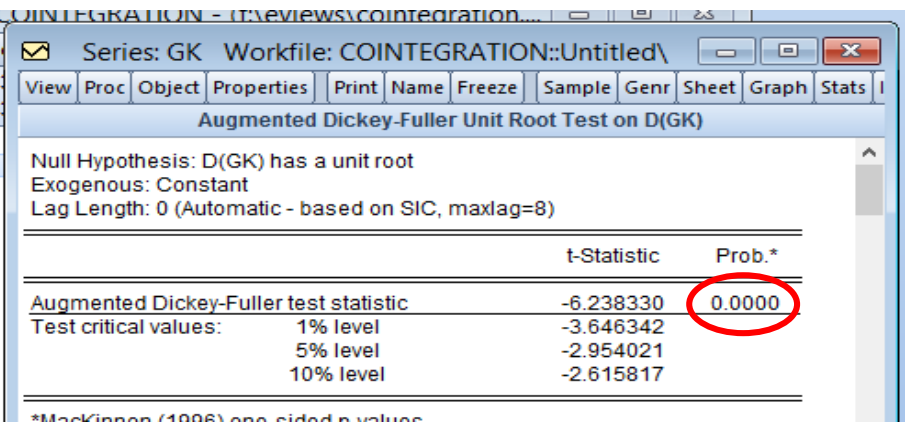

\*Mockinnon (1008) one cided a volues

**CLERAR LIVELARS +7. L.L.SOUWLI ERICOL SUOL** 

2(گام دوم انجام آزمون همانباشتگی:

در صورتی که تنها یک بردار هم انباشتگی تایید شد میتوان از این روش

استفاده نمود.

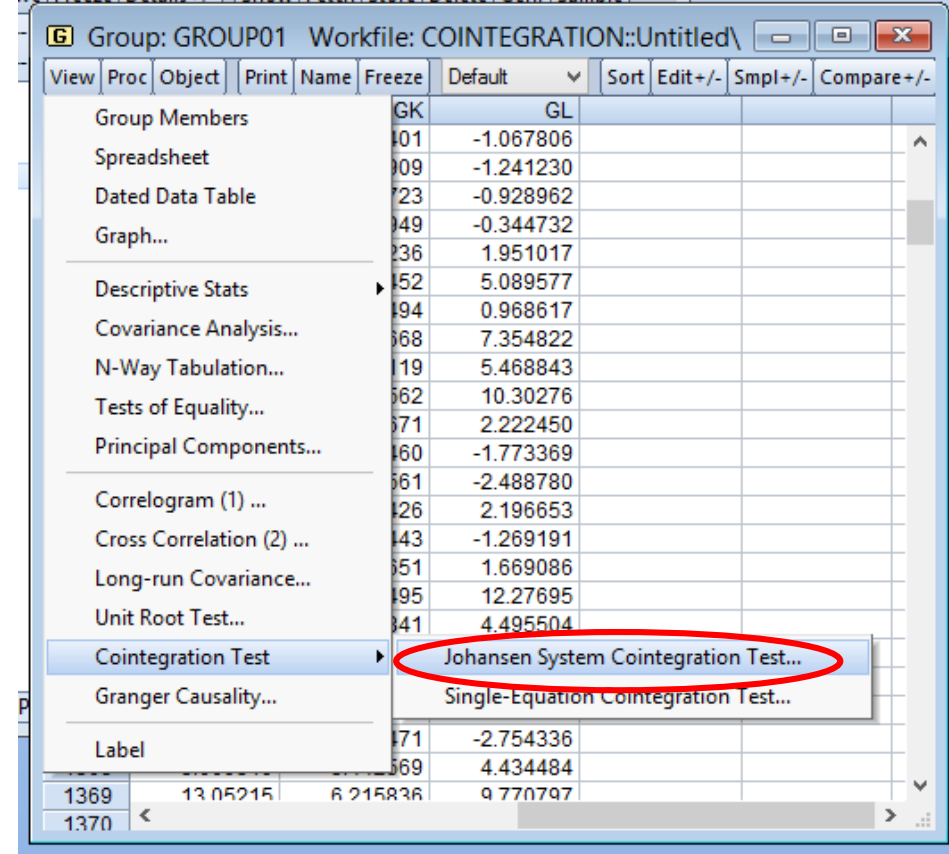

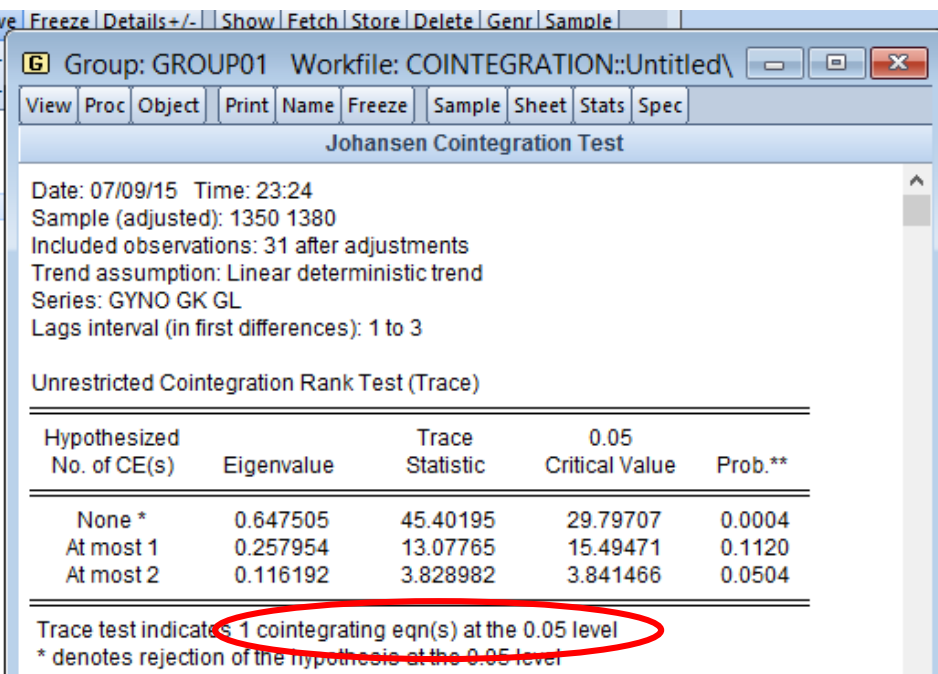

\*\*MacKinnon-Haug-Michelis (1999) p-values

I.

3(گام سوم تخمین مدل DOLS:

در Estimation equation از منوی کشویی Method گزینه Cointegration Regression را انتخاب می نماییم.

## آموزش نرم افزارهای اقتصاد سنجی

.<br>آموزش نرم افزارهای اپویوز، استاتا، لیزرل، اکسـل، میکروفیت، آموس، متلب و R

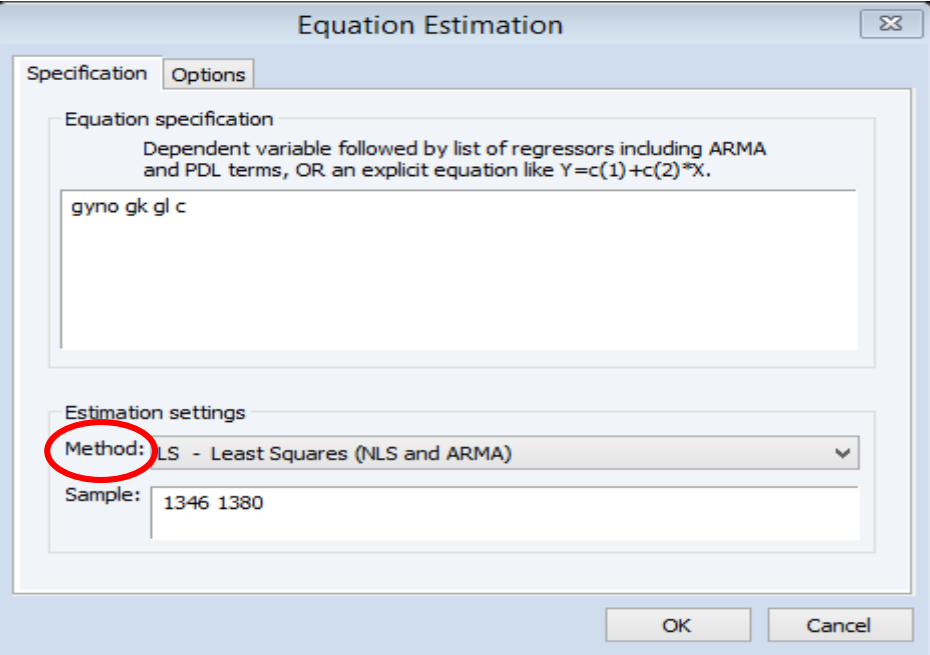

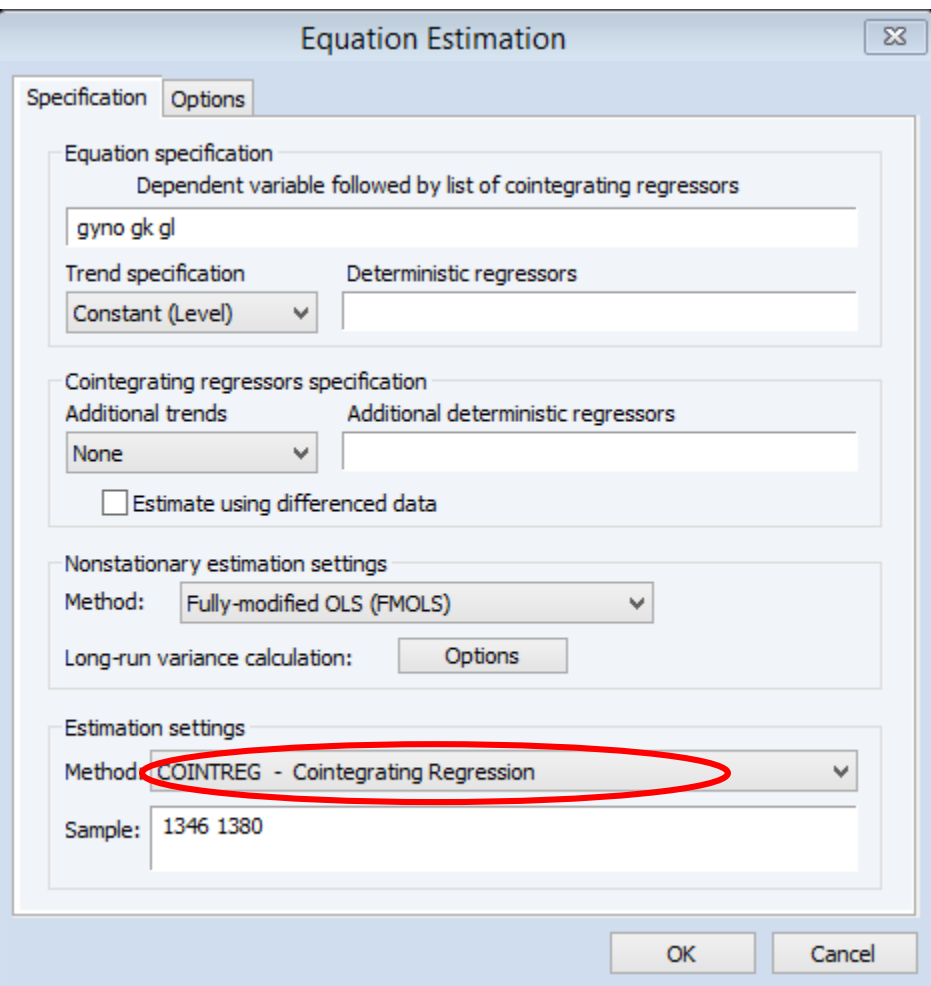

سپس در پنجره جدید که باز میشود از منوی Method آن نیز گزینه DOLS را انتخاب می کنیم.

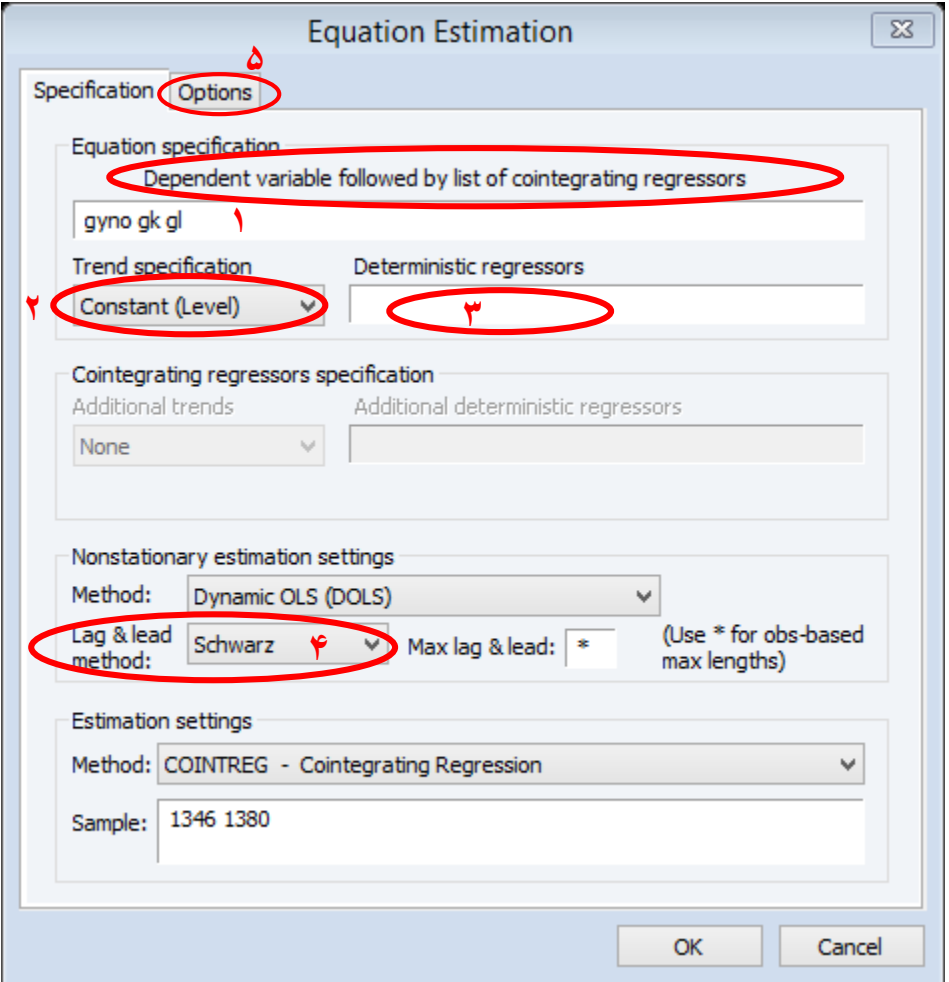

حال در کادر باالیی آن اسامی متغیرهای وابسته و مستقلی که میخواهید وقفه پسین و پیشین برای آنها لحاظ شود را وارد نمایید. از گزینه specification trend نیز میتوانید مدل را با حاالت با عرض از مبدا روند و بدون آن و یا مجذور زمان تصریح نمایید.

در قسمت Deterministic نیز میتوانید متغیرهای که الزم وقفه پسین و یا پیشین برای آن وارد شوند را وارد نمایید.

#### WWW.GhadamYar.com

از منوی Method Lead & Lag نیز میتوانید انتخاب وقفه بهینه را براساس معیار های آکایک، شوارتز، کویین انتخاب نمایید و یا در غیر این صورت از گزینه Fixed استفاده کرده و خودتان وقفه های بهینه را وارد نمایید. در صورتی که حجم نمونه شما زیر صد است وقفهها را بسیار پایین انتخاب نمایید و یا از معیار شوارتز استفاده نمایید.

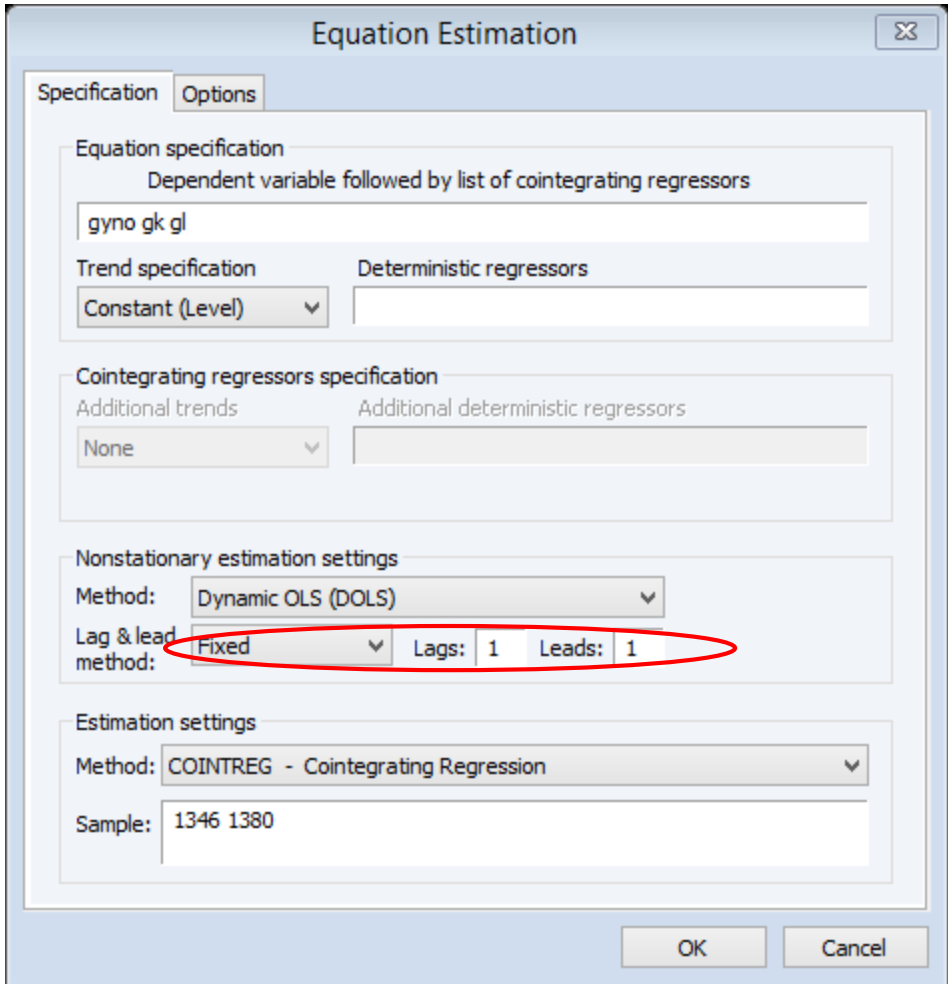

همچنین شما میتوانید در option رگرسیون را نسبت به دو مشکل ناهمسانی و خودهمبستگی **مقاوم** نمایید.

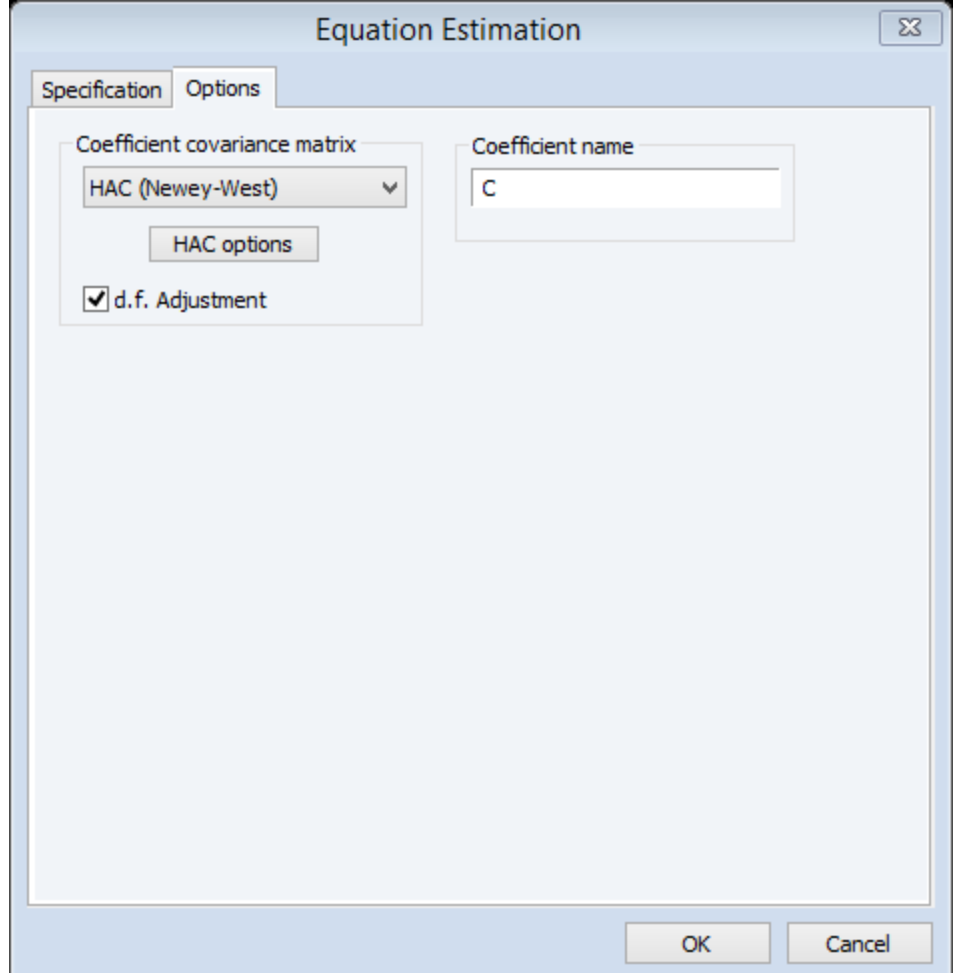

تخمین نهایی مدل:

در تخمین نهایی ضرایب وقفههای پسیین و پیشین گزارش نمیشود.

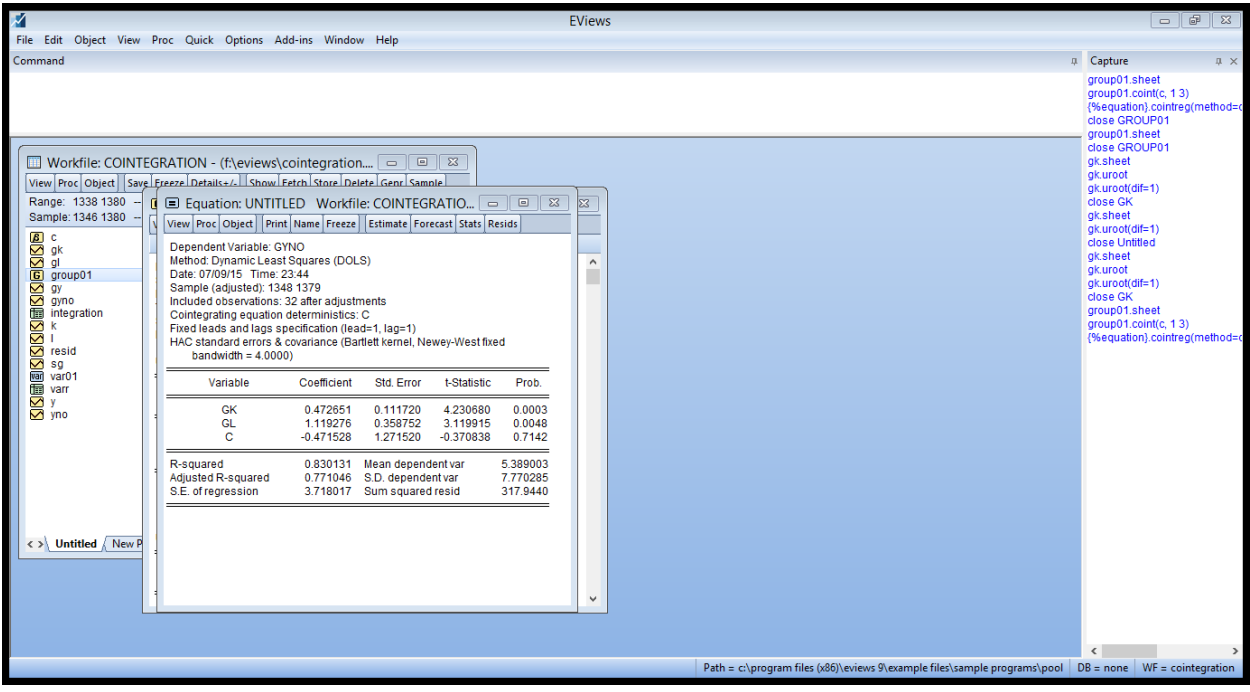

### **Econometrics.blog.ir**

**آموزش نرم افزارهای اقتصادسنجی**

WWW.GhadamYar.com